**การดำเนินงานพัฒนาและนำเขาขอมูลในระบบฐานขอมูลรายงานการเดินทางไปฝกอบรม ดูงาน ประชุม สัมมนา หรือปฏิบัติ งานวิจัย ณ ตางประเทศ ของเจาหนาที่กรมอนามัย**

ศูนยความรวมมือระหวางประเทศดำเนินการตามแผนการขับเคลื่อนตัวชี้วัดที่ 4.21 โดยพัฒนาระบบ ฐานขอมูลและนำเขาขอมูลตามขอเสนอแนะจากผูมีสวนไดสวนเสีย ประกอบไปดวยรายละเอียดดังนี้

## **1. ดานการพัฒนาระบบฐานขอมูล**

1.1. เพิ่มเมนู "สถิติภาพรวม"

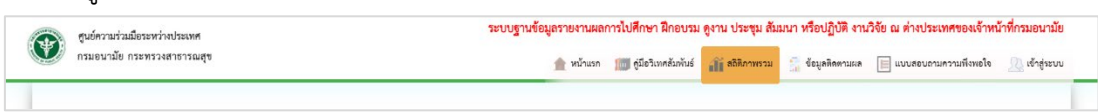

- 1.2. เพิ่มหน้าเพจ "สถิติภาพรวมข้อมูลรายงานการเดินทางไปฝึกอบรม ดูงาน ประชุม สัมมนา หรือ ปฏิบัติ งานวิจัย ณ ตางประเทศ" แบงเปน 4 รายการดังนี้
	- ขอมูลจำนวนรายการในการเดินทางไปราชการตางประเทศ จำแนกตามประเภทการเดินทาง

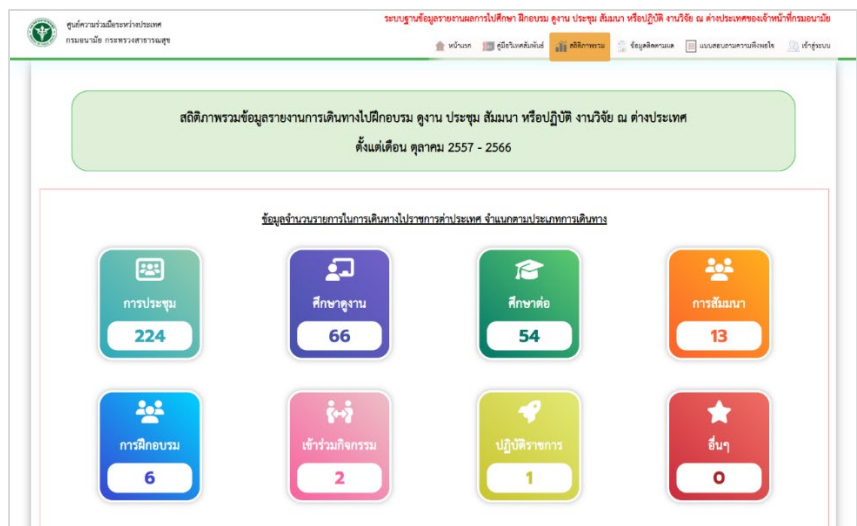

- 10 อันดับ <u>ประเทศ</u>ที่มีการเดินทางไปราชการต่างประเทศมากที่สุด
- 10 อันดับ <u>หน่วยงาน</u>ที่มีการเดินทางไปราชการต่างประเทศมากที่สุด
- 10 อันดับ ตำแหนงที่มีการเดินทางไปราชการตางประเทศมากที่สุด

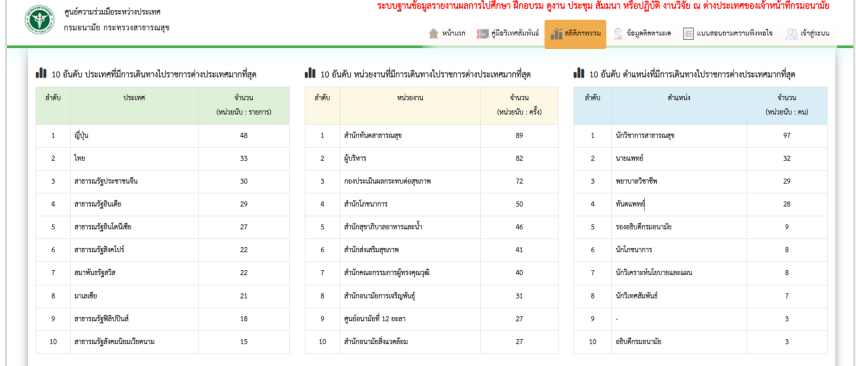

โดยการใชคำสั่ง SQL ในการ Query เพื่อดึงขอมูลที่ตองการจากฐานขอมูล

```
<?php
        $sqlShow = " ";
         $sql = "SELECT SUM(project.tp_id = 1) AS tp1,
                                    SUM(project.tp_id = 3) AS tp3,
                                   SUM(project.tp_id = 4) AS tp4,
                                    SUM(project.tp_id = 5) AS tp5,
                                    SUM(project.tp_id = 6) AS tp6,
                                    SUM(project.tp_id = 10) AS tp10,
                                    SUM(project.tp_id = 12) AS tp12 
                                    FROM type_project
                                   LEFT JOIN project ON type_project.tp_id =
project.tp_id
                                   LEFT JOIN country p AS cp ON cp.p_id =
project.p_id ";
        $result = $conn\text{-}query($sgl); ?>
         <?php foreach ($result as $total) { ?>
              <div class="row" style="padding-top: 30px;
                                    padding-right: 20px;
                                   padding-bottom: 10px;
                                   padding-left: 20px;">
                  <div class=" col-md-3 col-sm-6">
                       <div class="counter">
                           <div class="counter-icon"><i class="fa-solid fa-users-
rectangle"></i></div>
                           <h3><strong>การประชุม</strong></h3>
                           <span class="counter-value"><?=
number_format($total['tp1']); ?></span>
                      \langle/div\rangle\langle/div\rangle <div class="col-md-3 col-sm-6">
                       <div class="counter purple">
                           <div class="counter-icon"><i class="fas fa-chalkboard-
teacher"></i></div>
                           <h3><strong>ศึกษาดูงาน</strong></h3>
                           <span class="counter-value"><?=
number_format($total['tp6']); ?></span>
                      \langle/div\rangle\langle/div\rangle <div class="col-md-3 col-sm-6">
                       <div class="counter green">
                           <div class="counter-icon"><i class="fas fa-graduation-
cap"></i></div>
                           <h3><strong>ศึกษาต่อ</strong></h3>
                           <span class="counter-value"><?=
number_format($total['tp3']); ?></span>
                     \langle/div\rangle
```

```
\langle/div\rangle <div class="col-md-3 col-sm-6">
                       <div class="counter orange">
                            <div class="counter-icon"><i class="fas fa-
users"></i></div>
                            <h3><strong>การสัมมนา</strong></h3>
                            <span class="counter-value"><?=
number_format($total['tp4']); ?></span>
                       </div>
                  \langle/div\rangle\langle/div\rangle <div class="row" style="padding: 50px;
                                     padding-right: 20px;
                                    padding-bottom: 50px;
                                    padding-left: 20px;">
                   <div class="col-md-3 col-sm-6">
                       <div class="counter aqua">
                            <div class="counter-icon"><i class="fas fa-
users"></i></div>
                            <h3><strong>การฝึ กอบรม</strong></h3>
                            <span class="counter-value"><?=
number_format($total['tp10']); ?></span>
                       </div>
                  \langle/div\rangle <div class="col-md-3 col-sm-6">
                       <div class="counter pink">
                            <div class="counter-icon"><i class="fas fa-people-
arrows"></i></div>
                            <h3><strong>เข้าร่วมกิจกรรม</strong></h3>
                            <span class="counter-value"><?=
number format($total['tp12']); ?></span>
                       </div>
                  \langle/div\rangle <div class="col-md-3 col-sm-6">
                       <div class="counter yellow">
                            <div class="counter-icon"><i class="fa fa-
rocket"></i></div>
                            <h3><strong>ปฏิบัติราชการ</strong></h3>
                           <span class="counter-value"><?=
number_format($total['tp5']); ?></span>
                      \langle/div\rangle\langle/div\rangle <div class="col-md-3 col-sm-6">
                       <div class="counter firewath">
                            <div class="counter-icon"><i class="fas fa-
star"></i></div>
                            <h3><strong>อื่นๆ</strong></h3>
                            <span class="counter-value">0</span>
```

```
\langle/div\rangle\langle/div\rangle\langle/div\rangle\langle?php } ?>
    \langle/div\rangle <!--Section-->
     <div class="row">
          <div class="col-md-12"></div>
    \langle/div\rangle <div class="row" style="font-size:20px; 
                                  height:auto; width:auto;
                                 padding-top: 5px 30px;">
          <div class="col-md-4">
               <table class="table table-bordered">
                   <tr>
                       <h3><strong><i class="fas fa-chart-simple"></i>&nbsp; 10
อันดับ ประเทศที่มีการเดินทางไปราชการต่างประเทศมากที่สุด</strong></h3>
                  \langle/tr>
                   <tr class="success">
                        <th style="text-align: center;">ลําดับ</th>
                        <th style="text-align: center;">ประเทศ</th>
                        <th style="text-align: center;">จํานวน <br>(หน่วยนับ : รายการ) </th>
                  \langle/tr>
                   <?php
                  $sqShow = ";
                   $sql = "SELECT * FROM scop1 Limit 10";
                  $i = 0; $result = $conn->query($sql);
                  if ($result->num rows > 0) {
                        // output data of each row
                       while (\text{from} = \text{fresult}\rightarrow \text{fetch} \text{assoc}()) {
                            $i++;echo "<tr>
                                      <td style='text-align: center;'>" . $i . 
"</td>
                                      <td>" . $row["numN"] . "</td>
                                      <td style='text-align: center;'>" . 
$row["numP"] . "</td>
                                \langle/tr>";
 }
                   } else {
                        echo "0 results";
 }
               </table>
               <!-- End table1-->
```

```
\langle/div\rangle <div class="col-md-4">
               <table class="table table-bordered">
                    <tr>
                        <h3><strong><i class="fas fa-chart-simple"></i>&nbsp; 10
อันดับ หน่วยงานที่มีการเดินทางไปราชการต่างประเทศมากที่สุด\langle/\text{strong}\rangle \langle/\text{h3}\rangle\langle/tr>
                    <tr class="warning">
                         <th style="text-align: center;">ลําดับ</th>
                         <th style="text-align: center;">หน่วยงาน</th>
                         <th style="text-align: center;">จํานวน <br>(หน่วยนับ : ครั้ง) </th>
                   \langle/tr>
                    <?php
                   $sqlShow = " "; $sql = "SELECT * FROM scop4 Limit 10";
                   $i = 0;$result = $conn\text{-}query ($sq1); if ($result->num_rows > 0) {
                         // output data of each row
                        while ($row = $result->fetch assoc()) {
                             $i++;echo "<tr>
                                       <td style='text-align: center;'>" . $i . 
"</td>
                                       <td>" . $row["numN"] . "</td>
                                       <td style='text-align: center;'>" . 
$row["numP"] . "</td>
                                  \langle/tr>";
 }
                    } else {
                         echo "0 results";
 }
                    ?>
               </table>
               <!-- End table2-->
          </div>
           <div class="col-md-4">
               <table class="table table-bordered">
                    <tr>
                        <h3><strong><i class="fas fa-chart-simple"></i>&nbsp; 10
อันดับ ตำแหน่งที่มีการเดินทางไปราชการต่างประเทศมากที่สุด\texttt{<}/\texttt{strong}\texttt{>}\texttt{<}/h3\texttt{>}\langle/tr>
                    <tr class="info">
                         <th style="text-align: center;">ลําดับ</th>
                         <th style="text-align: center;">ตําแหน่ง</th>
                         <th style="text-align: center;">จํานวน <br>(หน่วยนับ : คน)</th>
                   \langle/tr>
```

```
 <?php
                    $sqlShow = " ";$sq1 = "SELECT * FROM scop10 Limit 10"; // ไม่นับคนในตำแหน่งเดิมที่ไปหลายครั้ง
                    $i = 0;$result = $conn \rightarrow query ($sq1); if ($result->num_rows > 0) {
                           // output data of each row
                         while ($row = $result->fetch_assoc()) {
                               $i++;echo "<tr>
                                          <td style='text-align: center;'>" . $i . 
"\langle t \rangle <td>" . $row["numN"] . "</td>
                                          <td style='text-align: center;'>" . 
$row["numP"] . "</td>
                                    \langle/tr>";
denotes the control of the second property of the second property of the second property \} } else {
                          echo "0 results";
 }
                </table>
                <!-- End table3-->
          \langle/div\rangle\langle/div\rangle
```
## **2. ดานการนำเขาขอมูลสูระบบฐานขอมูล**

2.1. สำหรับผู้ดูแลระบบที่มีรหัสผ่านเรียบร้อยแล้ว สามารถ Login เข้าสู่ระบบได้ตามภาพด้านล่างนี้

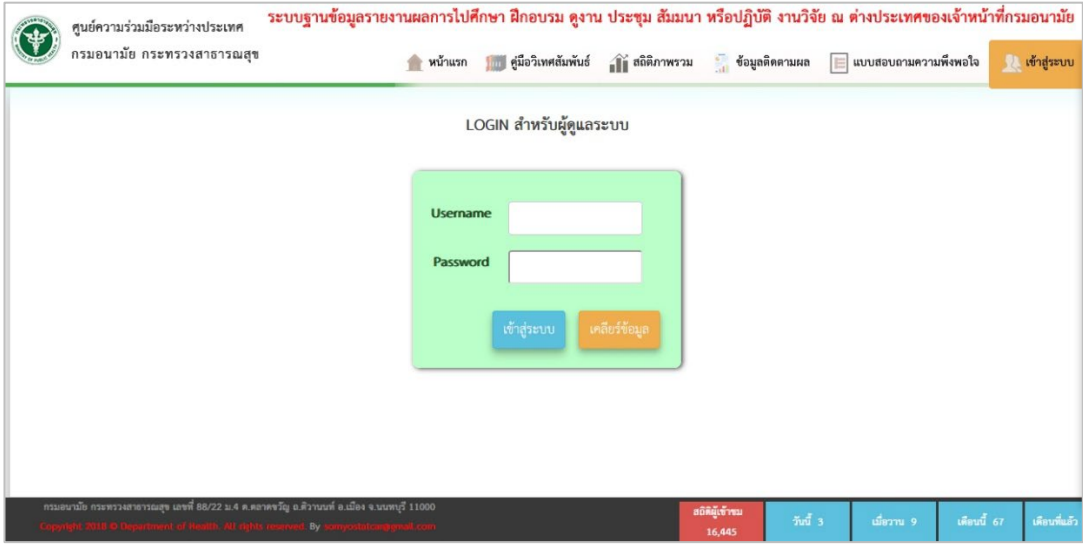

2.2.เมื่อ Login เขาสูระบบแลว หนาแรกจะปรากฎแผนภูมิแสดงจำนวนรายการ

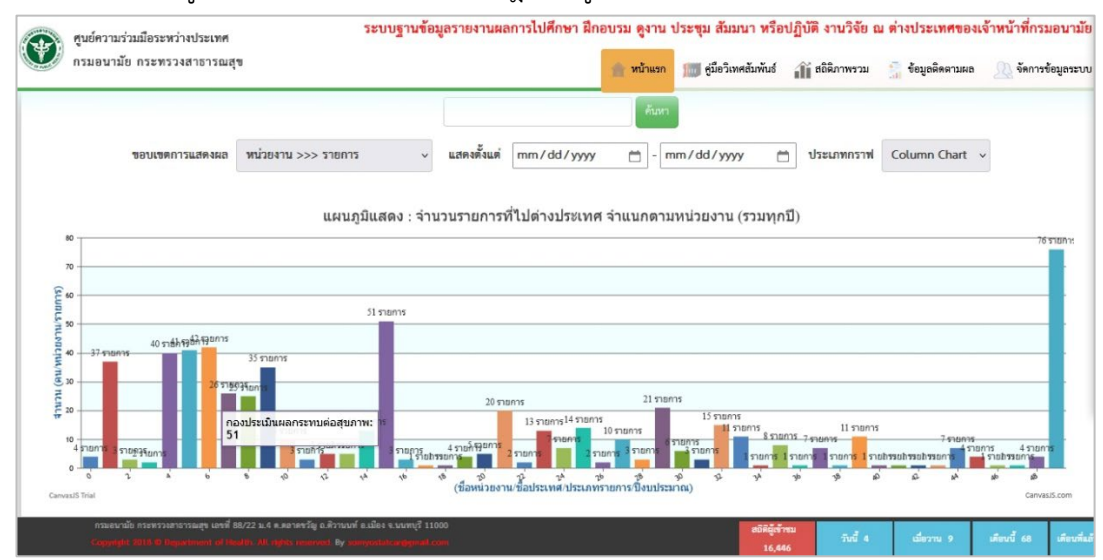

2.3. ใหคลิกที่ **ขอมูลติดตามผล** แลวคลิก **จัดการขอมูลติดตามผล** (แถบสีฟา)

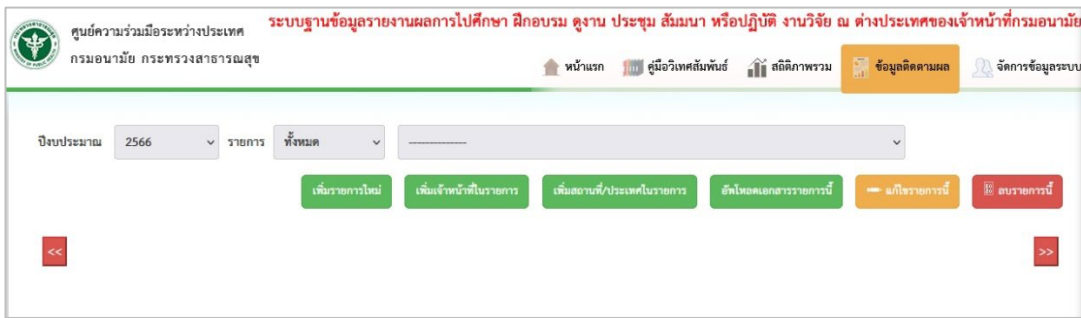

2.4. จากนั้น จะปรากฏตัวเลือกตามภาพ ซึ่งมีรายการดังนี้**เพิ่มรายการใหม เพิ่มเจาหนาที่ในรายการ เพิ่มสถานที่/ประเทศในรายการ อัพโหลดเอกสารรายการนี้แกไขรายการนี้**และ **ลบรายการนี้**

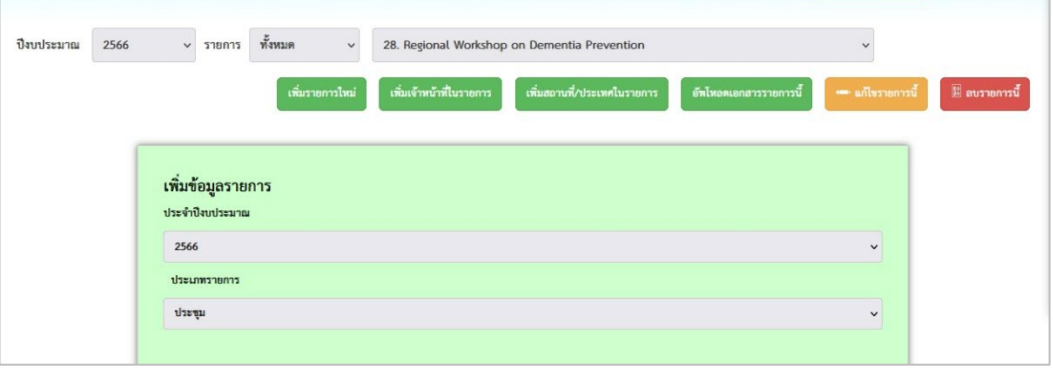

2.5. กรอกขอมูล ประจำปงบประมาณ ประเภทรายการ ชื่อรายการ

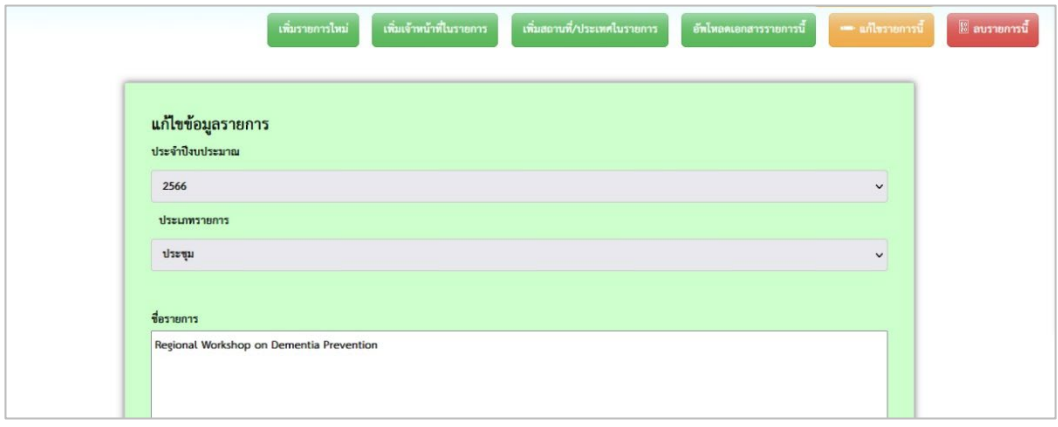

2.6. กรอกขอมูล แหลงเงินงบประมาณ และผานระบบ Teleconference จากนั้นใหคลิกเพิ่มรายการ (แถบสีฟา)

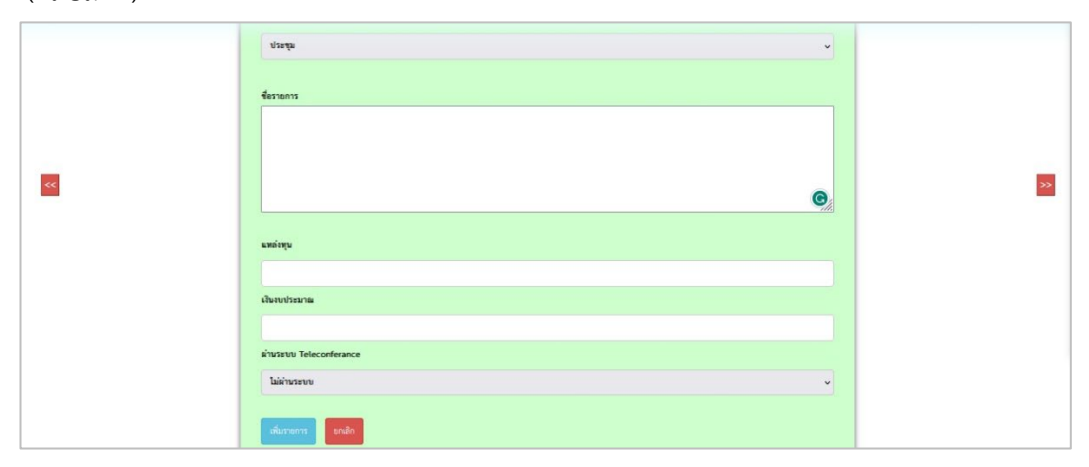

2.7. ถัดมา คลิกที่ เพิ่มเจ้าหน้าที่ในรายการจะปรากฏตามภาพ ให้ลองค้นหาชื่อเจ้าหน้าที่ที่เคยมีประวัติได้ จาก **รายชื่อเจ้าหน้าที่ในระบบ** หากไม่พบให้เพิ่มชื่อเจ้าหน้าที่ใหม่โดยการกรอกข้อมูลครบแล้วให้ คลิก เพิ่มชื่อเจาหนาที่ใหม

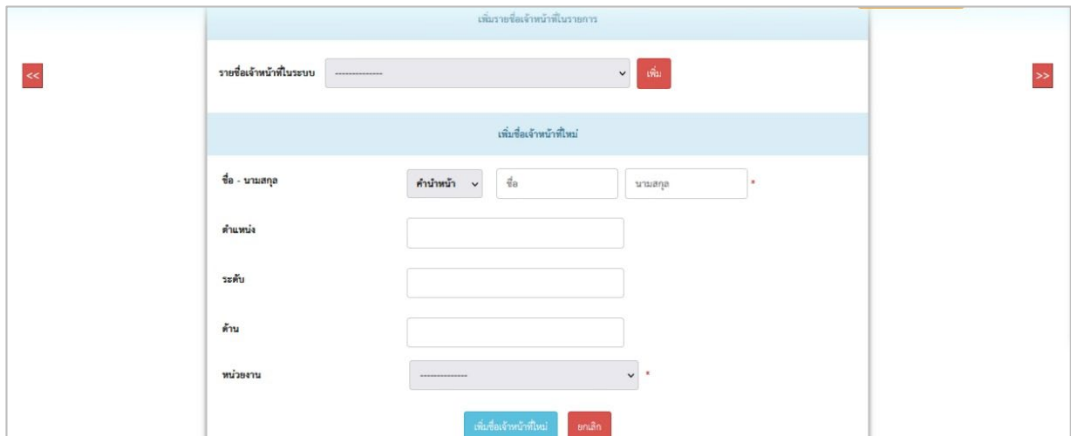

2.8. ถัดมา คลิก **เพิ่มสถานที่/ประเทศในรายการ** โดยการกรอกระยะเวลาในการเดินทาง วันที่ไป วันที่ กลับ และสถานที่/ประเทศ ใหครบแลว คลิก เพิ่มสถานที่/ประเทศ

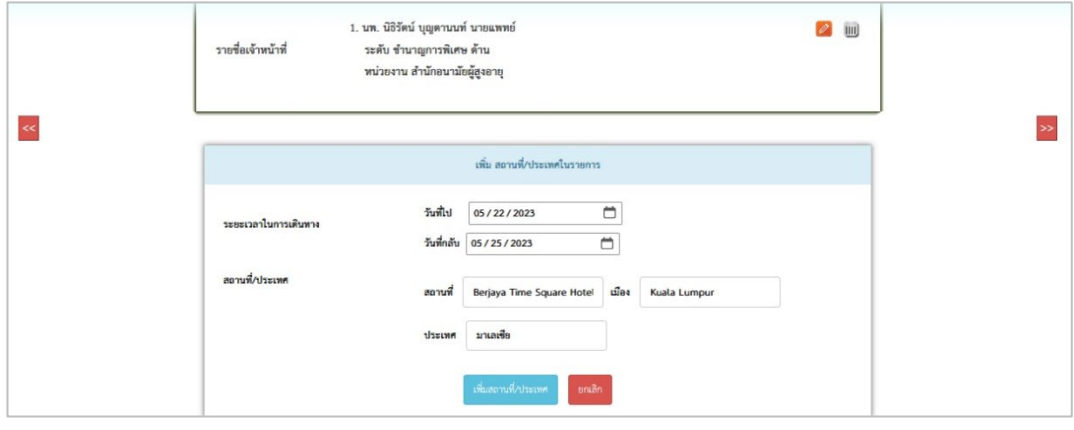

2.9. ขั้นตอนสุดท้ายที่สำคัญ คือ การอัพโหลดเอกสารเข้าระบบ ประกอบไปด้วย R1 R2 R3 R4 และ Onepage เมื่ออัพโหลดเอกสารเรียบรอยแลว คลิกที่อัพโหลดเอกสาร

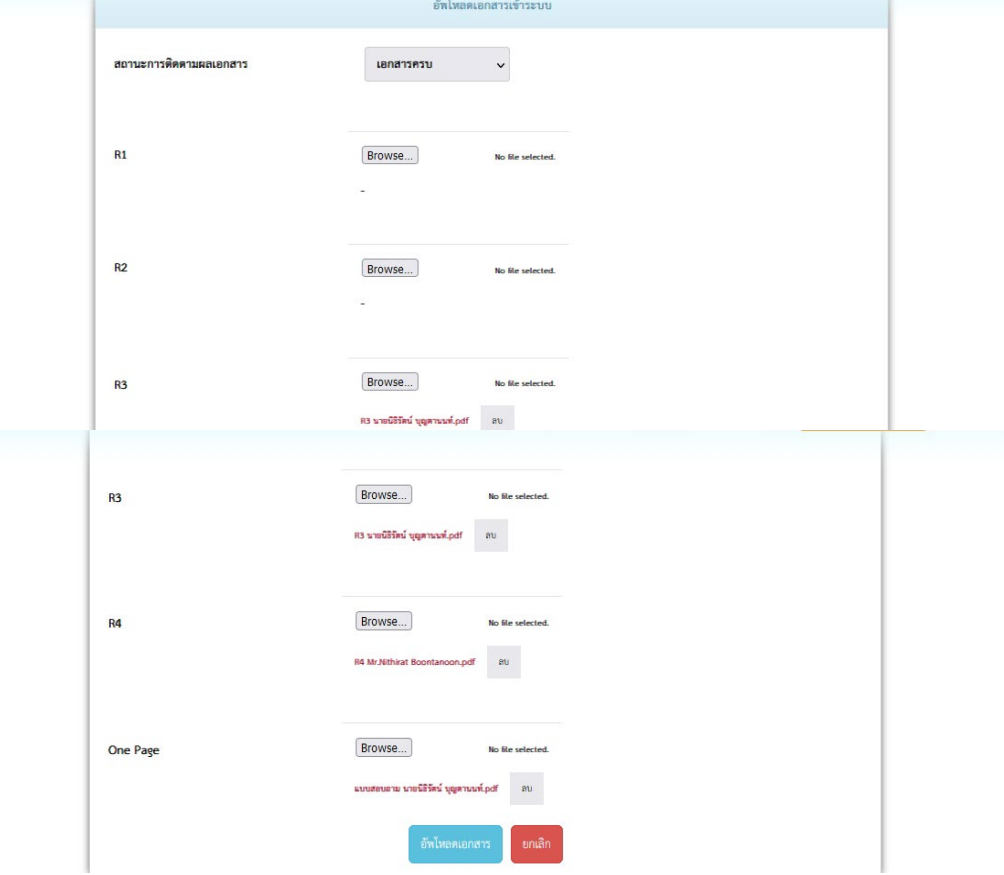

2.10. เมื่อทำครบทุกขั้นตอนแล้ว จะแสดงหน้านี้ แทบเครื่องหมาย ✔ สีเขียว คือ มีการอัพโหลดเอกสาร เรียบร้อยแล้ว

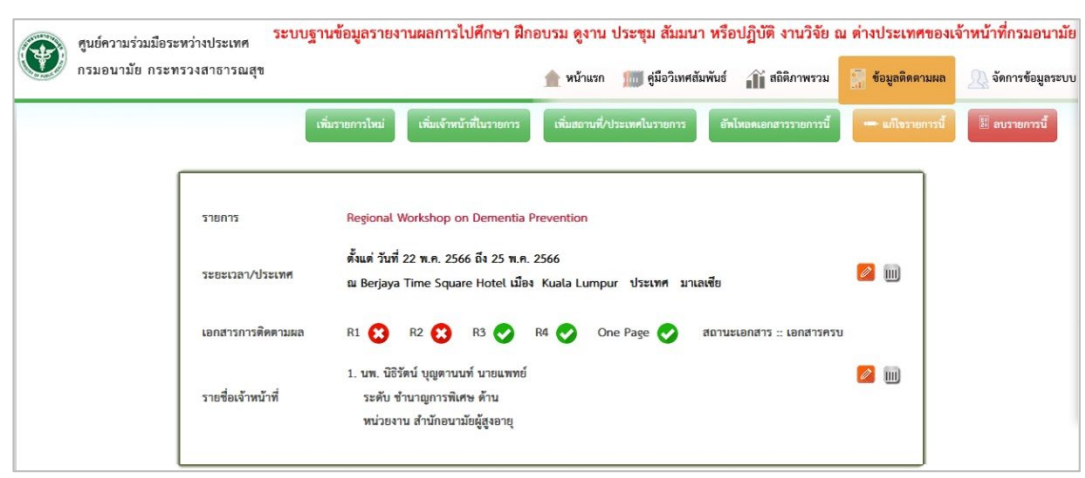